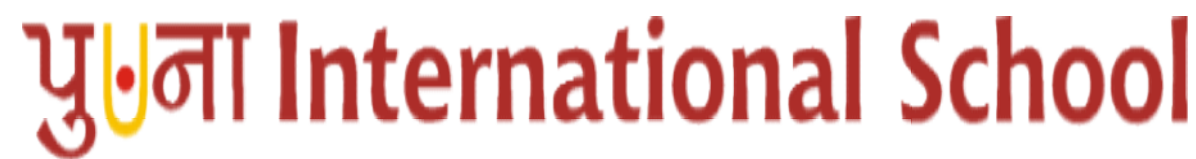

Shree Swaminarayan Gurukul, Zundal

# Assignment Assignment For S.A. II, Year 2019-20

## Subject : - Computer Science Science

## Q.1 Tick( $\sqrt{ }$ ) the correct answer.

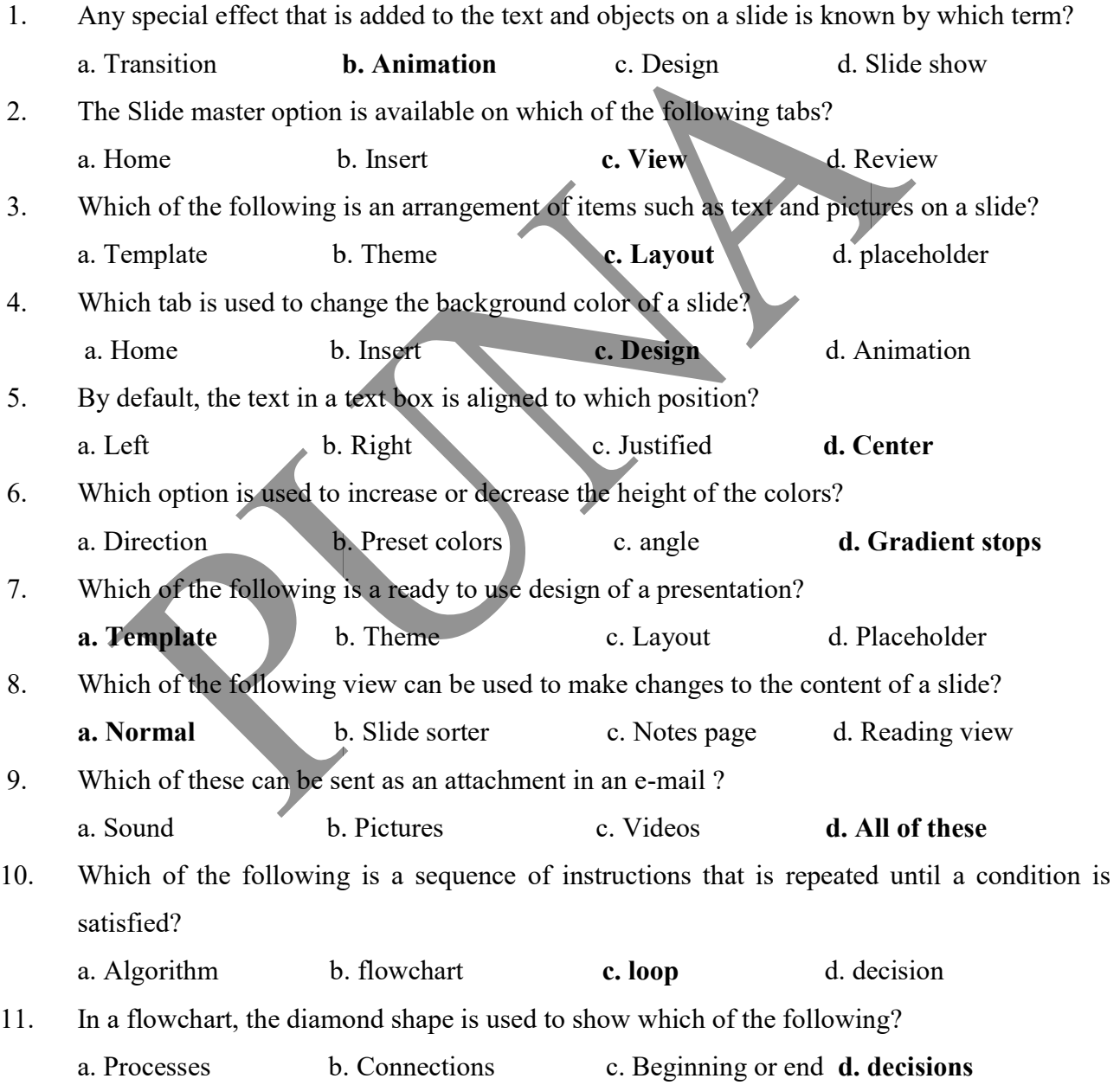

Grade - 5

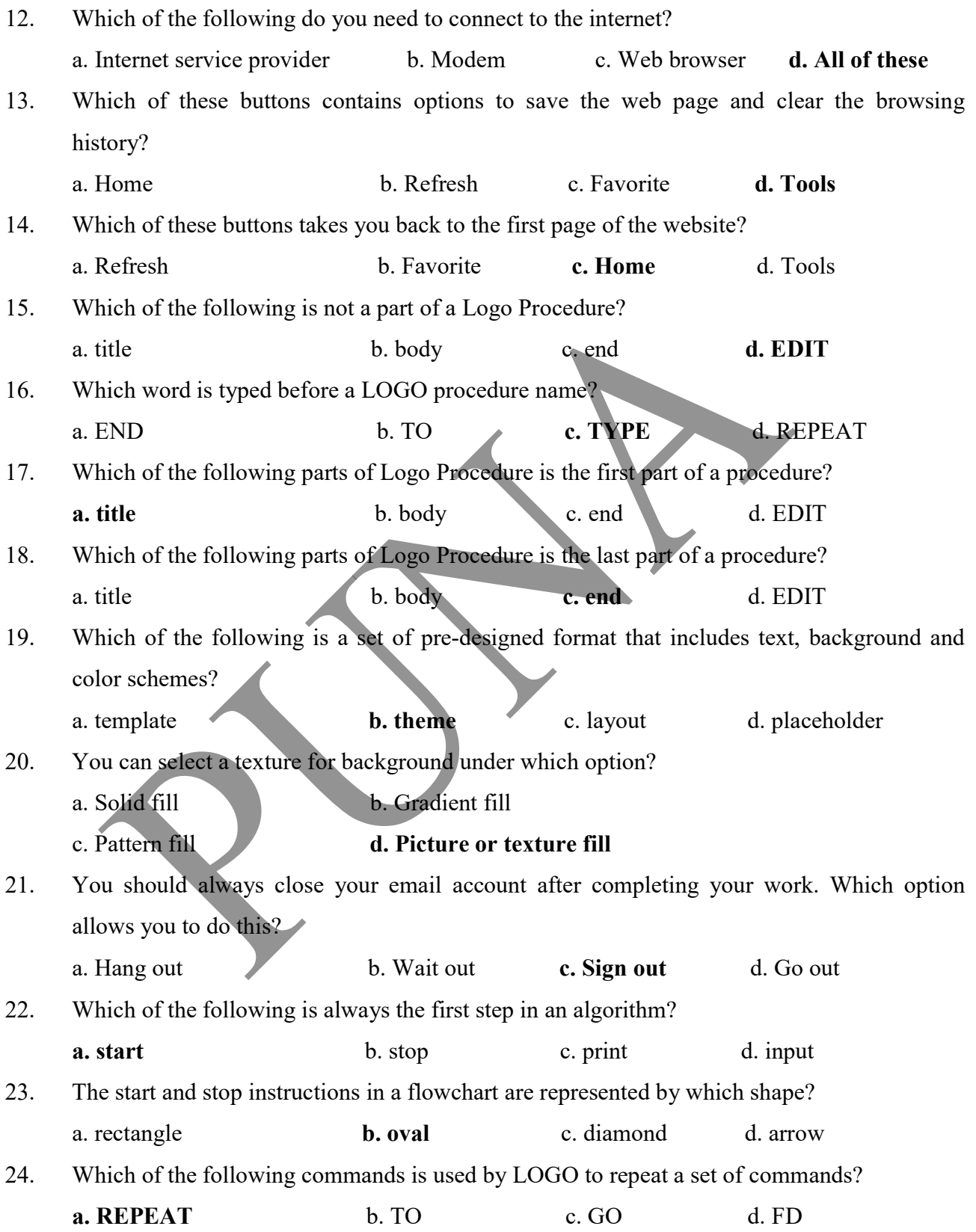

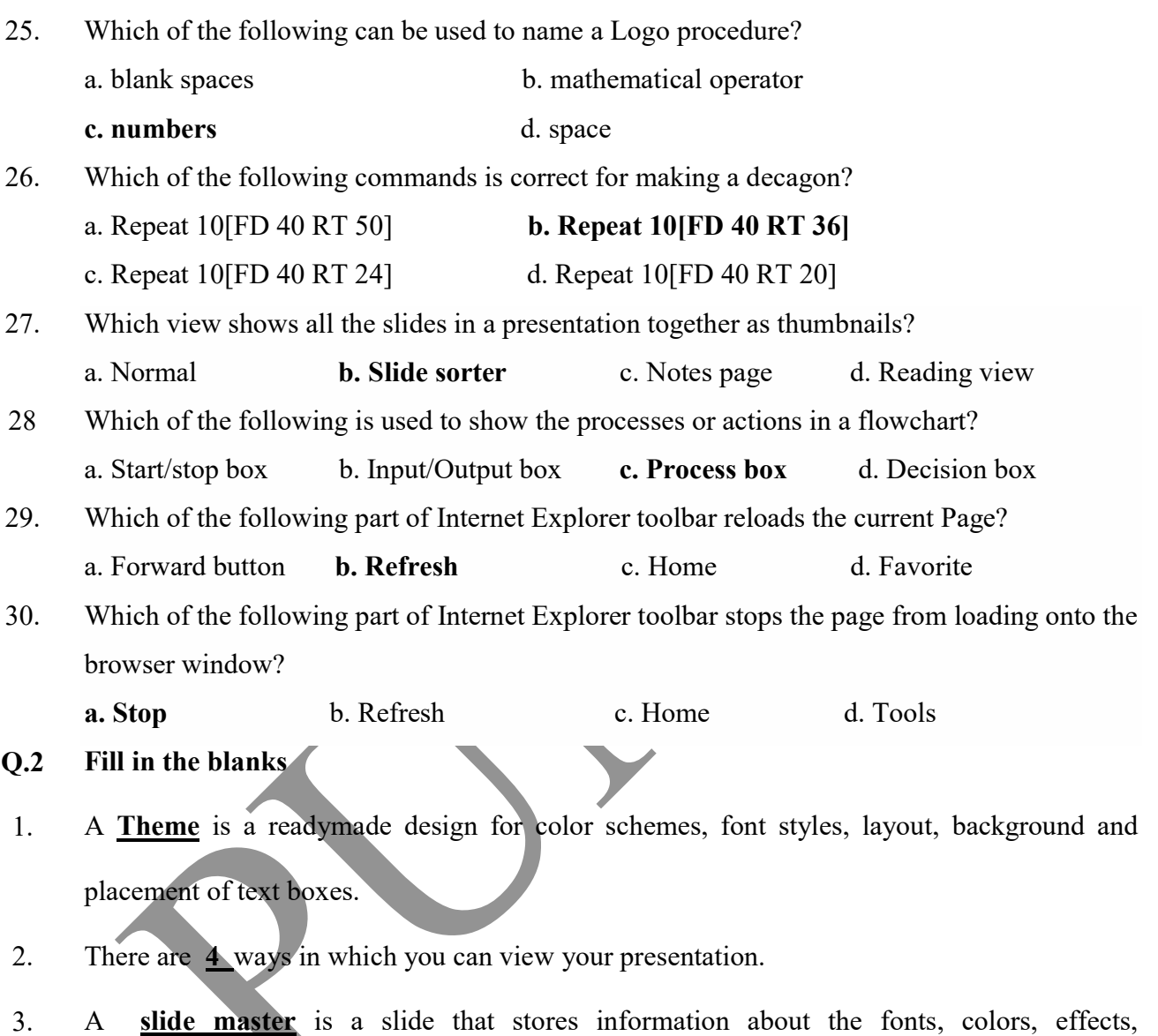

- backgrounds, themes and the sizes of placeholders and their positioning in a presentation.
- 4. Animation is any special effect that is added to the text and objects on a slide.
- 5. Transition are motion effects that are seen when you move from one slide to the next during a slide show.
- 6. The Internet is a world-wide network that connects millions of computers.
- 7. Modem is a device needed to connect your computer to the Internet Service Provider.
- 8. Web Browser is a type of software used to access the web pages on the Internet
- 9. Rectangle shape shows the processes or actions in flowchart.
- 10. The **Repeat** command tells the turtle to repeat the given command a certain number of lines.
- 11. Any closed figure with three or more sides is called **Polygon**
- 12. Procedure is the ordered steps of carrying out a task.
- 13. Input box is the space where you type commands and execute them in Logo.
- 14. The main part of a LOGO procedure where we type instructions is called the **Polygon**
- 15. A LOGO procedure is saved with the extension LGO

#### Q.3 Write T for True or F for False.

- 1. A computer uses the IF...ELSE statement for decision making.-  $T$
- 2. Diamond shape shows the input or output of a flowchart.  $\bf{F}$
- 3. Arrow shape shows the start and end of a flowchart.  $\underline{F}$
- 4. To read an email you have received, sign in to your email account.  $\underline{T}$
- 5. Forward button is used to go to next page in Internet Explorer.  $T$
- 6. Stop button reloads the current page in Internet Explorer.  $\bf{F}$
- 7. Back button takes you back to the previous page in Internet Explorer. T
- 8. You must save a Logo procedure before executing it.  $\underline{T}$
- 9. A REPEAT command automatically repeats an instruction a certain number of times.  $\mathbf{T}$
- 10. Running a procedure is also known as executing a procedure. $T$
- 11. You can use the REPEAT command to draw patterns. T
- 12. A procedure has four parts. F
- 13. Body is a set of commands you type in MSWLogo. T
- 14. The LOAD command is used to make changes to a saved procedure.  $\bf{F}$
- 15. Parallelogram shows the input or output of a flowchart. T

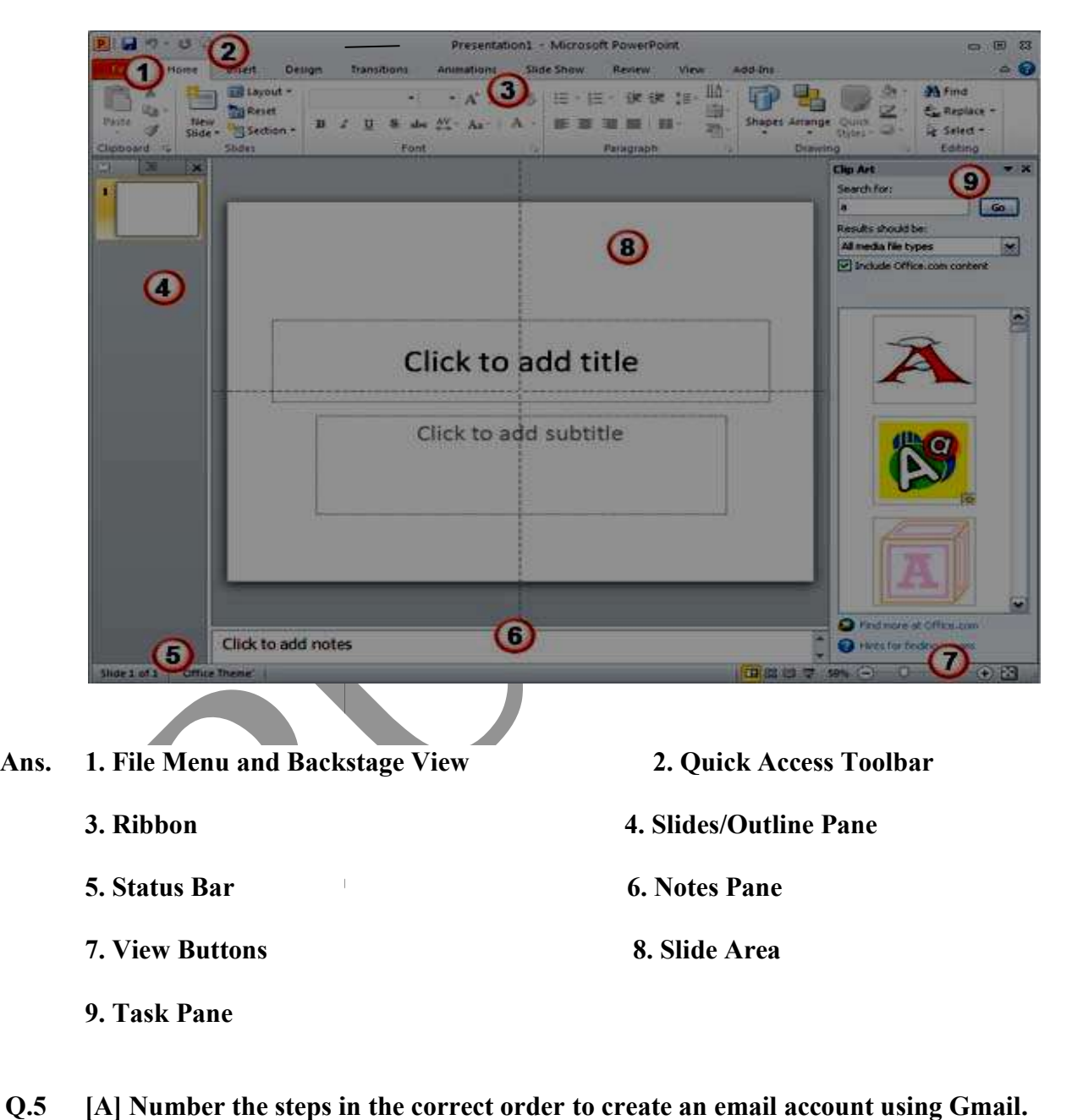

### Q.4 Label the parts of the MS Powerpoint 2010 window.

Q.5 [A] Number the steps in the correct order to create an email account using Gmail.

2 Click on Create an account

2 Click on Create an account<br>1 Type www.gmail.com in the address bar and press the Enter key.

Choose your username that you wish to use and create a password for your account

A welcome screen appears. Click on continue to Gmail.

5 Fill in the remaining details.

Check the box next to ' I agree to the Google Terms of Service and Privacy Policy.

Click on the Next Step button.

Fill your first and last names.

[B] Rearrange the following steps to change the color scheme of a theme in the slide master.

3 Click on the Colors drop-down arrow to open a list of colors.

Click and select a color scheme

Open the Slide Master view and select the slide master.

Click on the Themes drop-down arrow to open a list of themes.

### [C] Number the steps in the correct order to send an email.

After typing the message, click on the Send button.

1 Click on Compose

Type the message in the Message box.

Type the subject of the email in the Subject box.

Type the email address of the receiver in the To box.